# **BAB V IMPLEMETASI DAN PEMBAHASAN**

## **5.1 Implementasi Program**

Implementasi system berguna untuk mengetahui apakah program yany telah dibuat dapat berjalan secara maksimal, untuk itu maka program tersebut harus diuji dahulu mengenai kemampuannya agar dapat berjalan sesuai dengan yang diharapkan pada saat implementasi nantinya.

#### **5.1.1 Implementasi SMS** *Gateway*

Pada aplikasi server ini, aplikasi akan berjalan dan siap digunakan untuk mengirim maupun menerima SMS jika *admin* yang berhasil melakukan proses login telah melakukan koneksi antara komputer dengan *handphone* sebagai modem GSM melalui kabel data dan memilih port virtual yang dihasilkan ketika *handphone* sudah berhasil terhubung ke komputer dengan baik dan benar. Berikut dibawah ini akan dijelaskan bagaimana proses koneksi antara computer dengan *handphone.*

#### **5.1.2 Spesifikasi** *Hardware* **dan** *Software*

Dalam Proses pembuatan aplikasi ini, diperlukan adanya spesifikasi kebutuhan yaitu kebutuhan perangkat keras ( *Hardware* ) dan kebutuhan perangkat lunak ( *software* ). Berikut ini adalah infrastruktur hardware dan software yang dibutuhkan untuk membuat SMS Gateway.

## **5.1.2.1** *Hardware*

Adapun Spesifikasi *hardware* yang harus terpenuhi agar aplikasi *SMS Gateway* dapat berjalan dengan baik adalah sebagai berikut :

- *a. Prosesor Core* i3-3220 (3.3GHz, 3M Cache)
- *b.* RAM 4 GB DDR3
- *c. Keyboard* dan *Mouse*
- d. Monitor
- *e. Harddisk* 500GB HDD
- f. *Handphone* ( Siemens tipe C55 yang penulis pakai sebagai terminal ) dan *SIM Card*
- g. Media koneksi, berupa kabel data *USB*

## **5.1.2.2** *Software*

Adapun Spesifikasi *software* yang harus terpenuhi agar aplikasi *SMS Gateway* dapat berjalan dengan baik adalah sebagai berikut :

- a. Sistem Operasi Microsoft Windows XP Professional SP 3
- b. *Java* Jdk 1.6
- c. *Java* Jcreator v 4
- d. NetBeans 6.9.1
- e. Xampp 1.6
- f. MySql *Server* 4.013 win
- g. MySql Front 2.5

### **5.2 Cara Pengoperasian SMS Gateway**

Setelah semua kebutuhan telah terpenuhi, maka langkah selanjutnya adalah menjalankan aplikasi *SMS Gateway.* Pada saat aplikasi dijalankan, maka akan muncul sebuah *Form* Menu Utama dan juga *Form Login*. Admin harus mengisi *Username* dan *Password* terlebih dahulu agar dapat masuk kedalam aplikasi *server*. Berikut adalah tampilan layar semua *form* yang ada pada aplikasi ini.

## **5.2.1 Tampilan Layar** *Form Login*

Pada tampilan layar *form login* terdapat kolom *Username* dan *Password* yang harus diisi oleh admin yang telah terdaftar. Setelah *Username* dan *Password* sudah terisi dengan benar, tombol " *Login* " harus di klik.

Jika *Username* dan *Password* yang dimasukkan adalah benar baru akan ditampilkan layar menu utama aplikasi *server*. Bentuk tampilannya dapat dilihat pada Gambar 5.1 berikut ini :

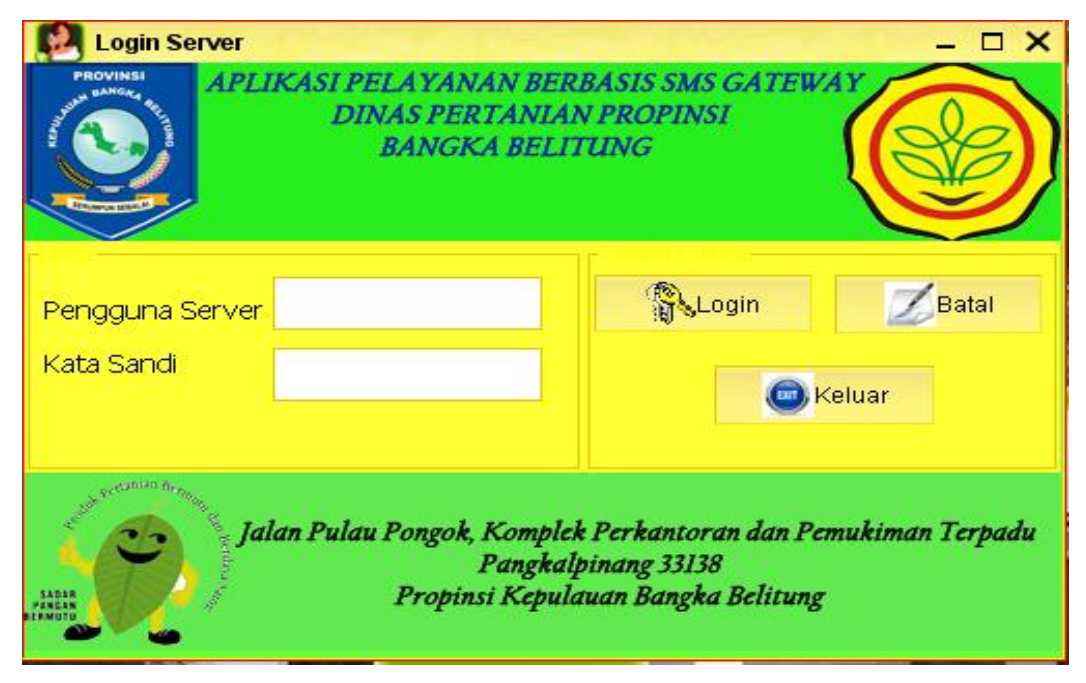

Gambar 5.1 : Tampilan *Form Login*

## **5.2.2 Tampilan layar Menu Utama**

Tampilan layar menu utama adalah tampilan awal dari aplikasi ini. Pada menu utama ini admin dapat membuka *form – form* lainnya melalui menu yang telah tersedia untuk melakukan semua proses dalam aplikasi ini. Terdapat empat menu pilihan, yaitu *User*, *File* Master, *SMS Server* dan *Broadcast, About*. Apabila admin memilih menu *user* maka terdapat sub menu *Log in, Log off*, Keluar. Apabila admin memilih menu Master, maka terdapat sub menu Master Barang, Master Pelanggan, Pimpinan, dan juga *Administrator*. Apabila admin memilih menu *SMS Server* dan *Broadcast,* maka terdapat sub menu *Server SMS Gateway.*

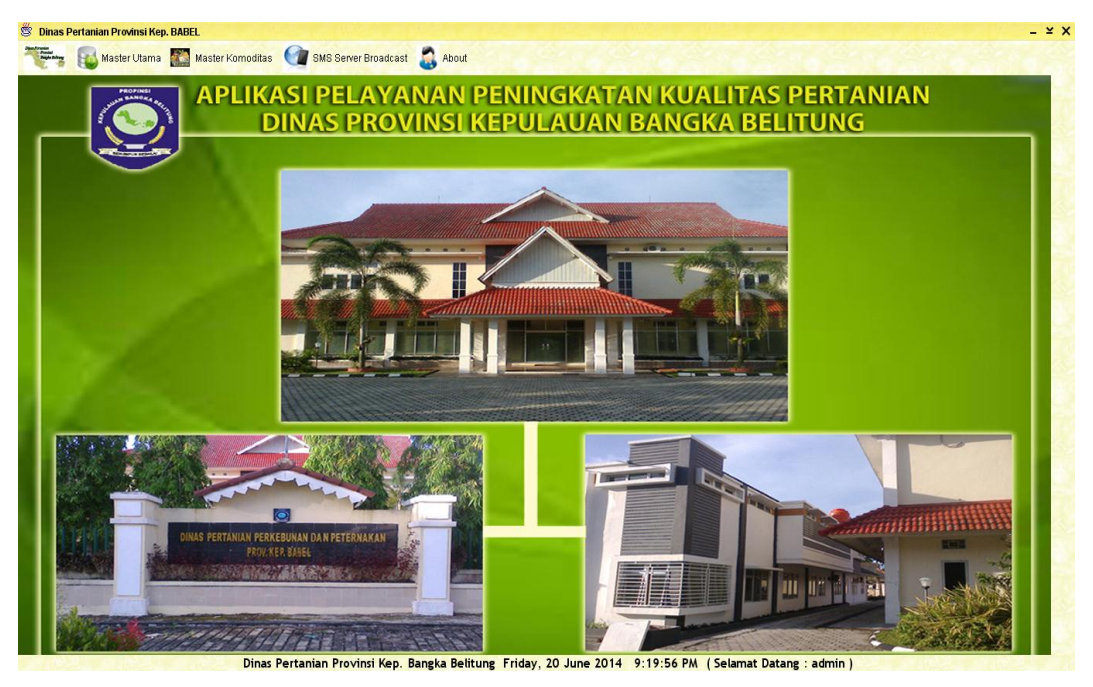

Gambar 5.2 Tampilan Menu Utama

# **5.2.3 Tampilan Layar Menu Utama** *User*

Pada tampilan Menu Utama *User*, tampilan akan menampilkan sub menu *Log off* dan sub menu Keluar. Apabila admin menekan sub menu *Log Off* " *Yes* " maka akan kembali ke sub menu *Log in.* Apabila admin ingin keluar dari sistem aplikasi *SMS Gateway*, maka *user* harus menekan tombol " keluar ".

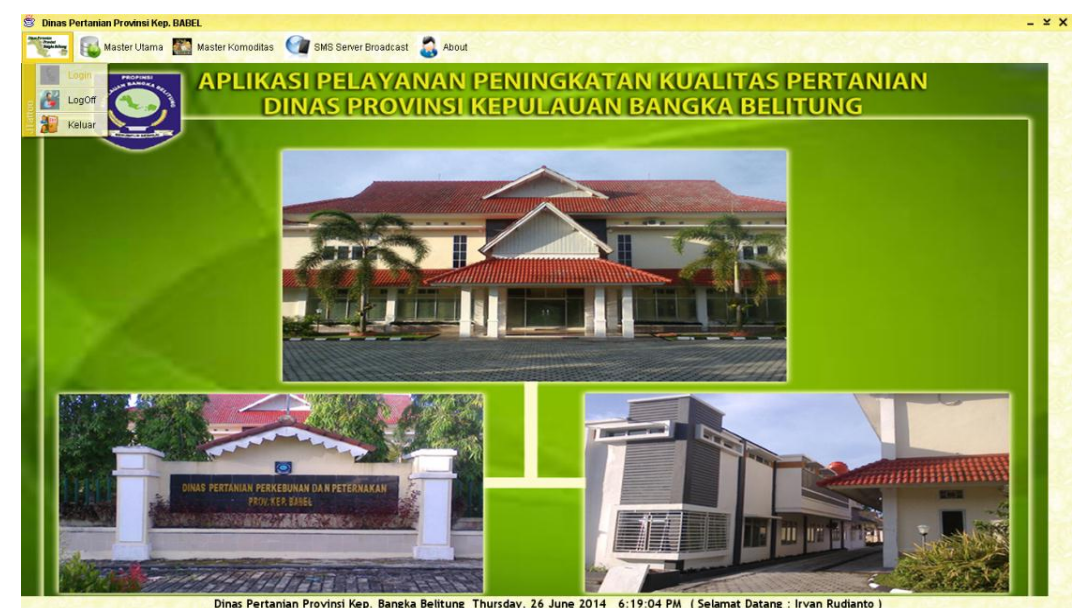

Gambar 5.3 Tampilan Menu Utama *User*

## **5.2.4 Tampilan layar Menu Utama Master Utama**

Pada tampilan layar menu utama *file* master, terdapat beberapa sub menu diantaranya seperti *Entry* Barang, *Entry* Pelanggan, *Entry* Pimpinan, dan juga *Entry Administrator.*

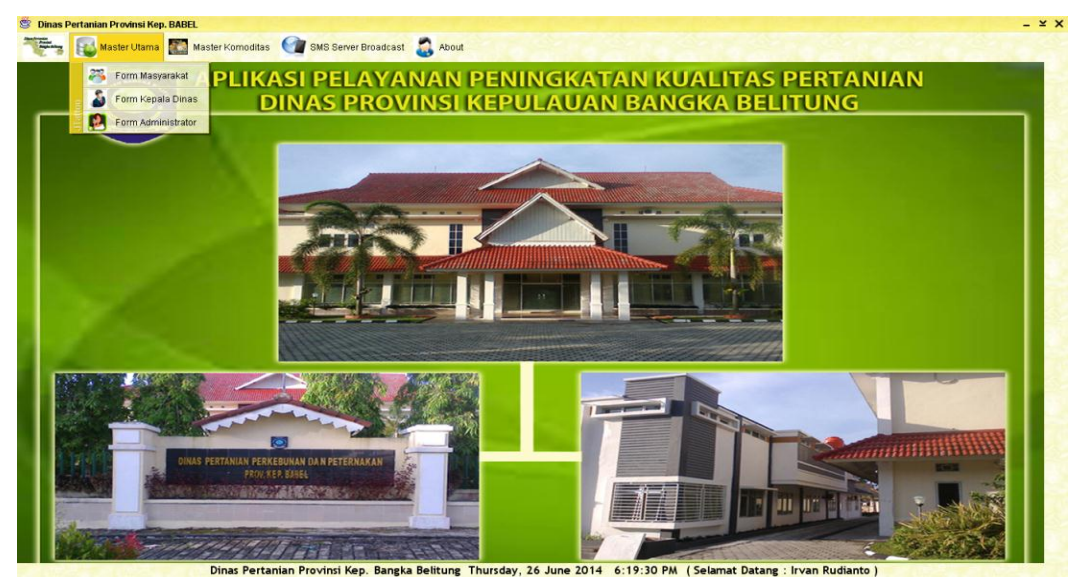

Gambar 5.4 Tampilan Menu Master Utama

# **5.2.5 Tampilan layar Menu Utama Master Komoditas**

Pada tampilan layar menu utama *file* master, terdapat beberapa sub menu diantaranya seperti *Entry* Barang, *Entry* Pelanggan, *Entry* Pimpinan, dan juga *Entry Administrator.*

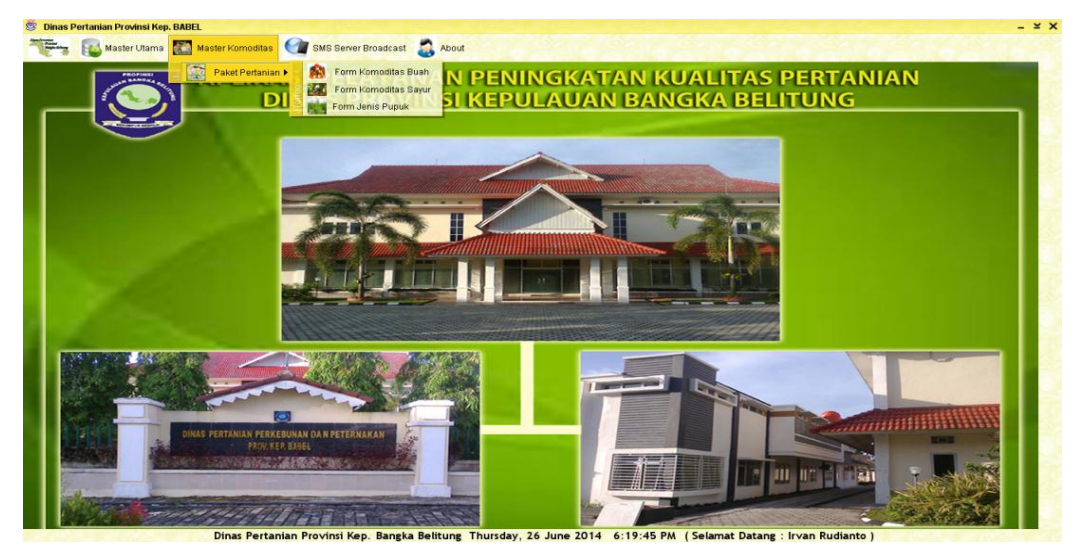

Gambar 5.5 Tampilan Menu Master Komoditas

## **5.2.6 Tampilan Layar Menu Utama** *SMS Server* **dan** *Broadcast*

Pada tampilan layar *SMS Server* dan *Broadcast* ini, terdapat sub menu *Server SMS Gateway.*

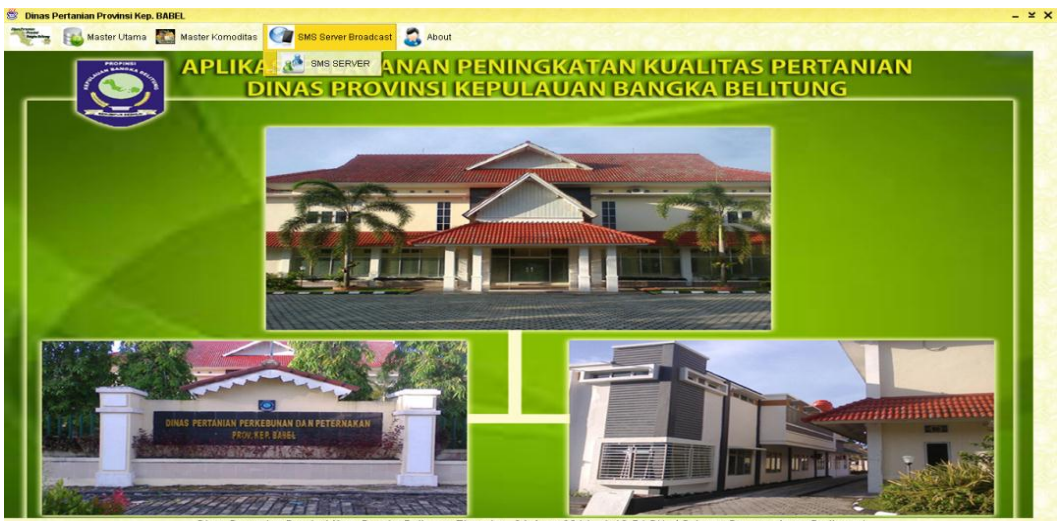

Gambar 5.6 Tampilan Menu Utama *SMS Server dan Broadcast*

## **5.2.7 Tampilan Layar** *Form About*

*Form About* memberikan pesan tentang Author dari aplikasi ini. Dalam hal ini pembuat aplikasi adalah penulis. Terdapat juga tombol OK yang jika diklik akan keluar dari pesan tersebut.

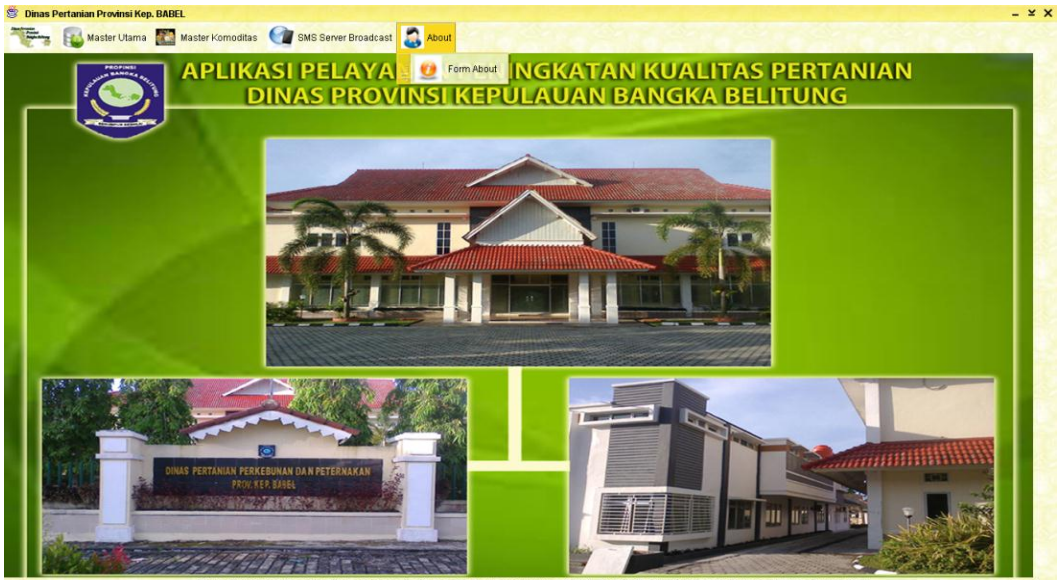

## Gambar 5.7 Tampilan Layar *Form About*

### **5.2.8 Tampilan Layar** *Form* **Master Komoditas Buah**

Pada *Form* Master komoditas Buah terdapat kolom – kolom isian seperti Kode Buah, Nama Buah, Harga Buah, Jenis Buah yang dapat diinput oleh admin. Selain itu juga terdapat beberapa tombol Tambah, Ubah, Simpan, Hapus, Tutup, Cari, dan juga tombol *Refresh* yang dapat memudahkan admin dalam melakukan Penambahan atau perubahan data komoditas buah.

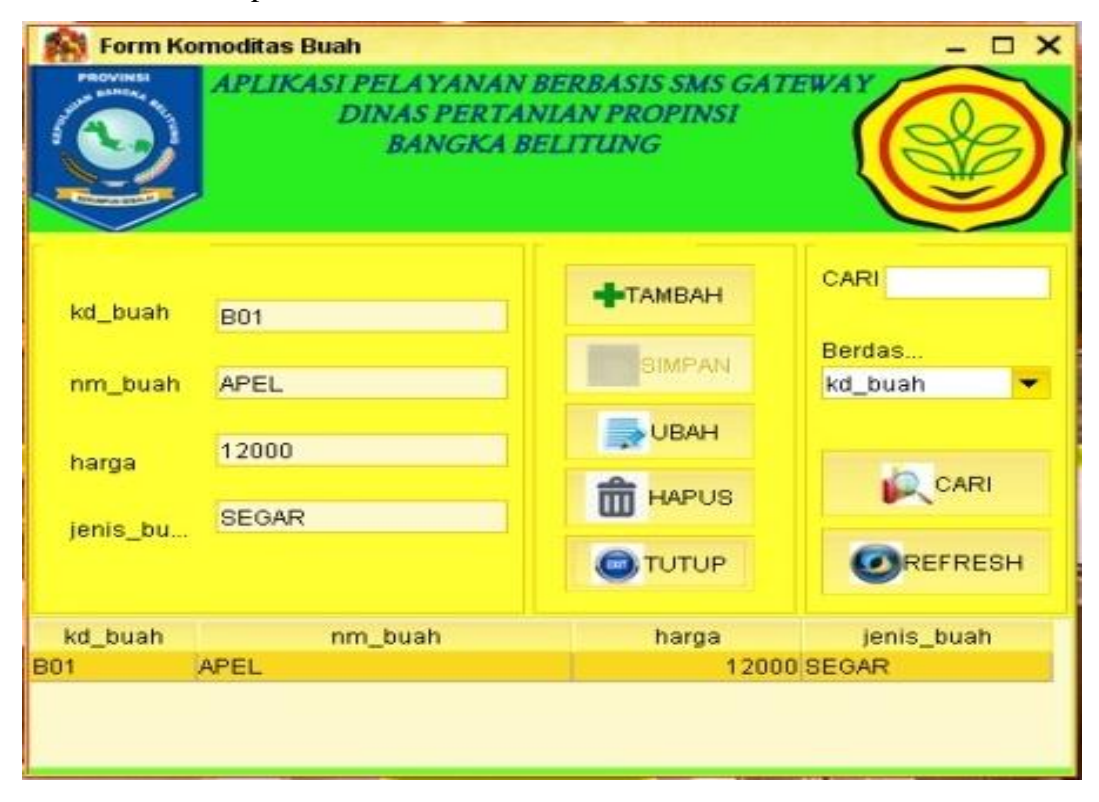

Gambar 5.8 Tampilan Layar *Form* Master Buah

## **5.2.9 Tampilan Layar** *Form* **Master Komoditas Sayur**

Pada *Form* Master Sayur terdapat kolom – kolom isian seperti Kode Sayur, Nama Sayur, Harga Sayur, Jenis Sayur yang dapat diinput oleh admin. Selain itu juga terdapat beberapa tombol Tambah, Ubah, Simpan, Hapus, Tutup, Cari, dan juga tombol *Refresh* yang dapat memudahkan admin dalam melakukan Penambahan atau perubahan data komoditas sayur.

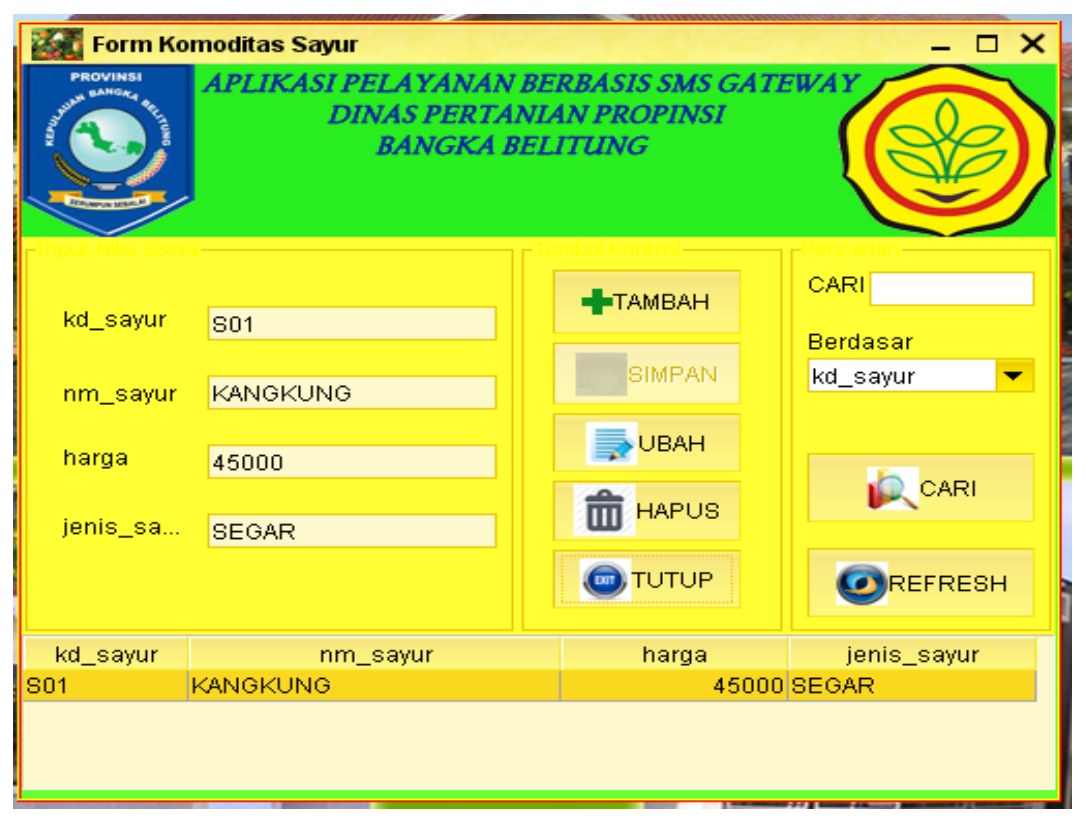

Gambar 5.9 Tampilan Layar *Form* Master Sayur

## **5.2.10 Tampilan Layar** *Form* **Master Pupuk**

Pada *Form* Master Pupuk terdapat kolom – kolom isian seperti Kode Pupuk, Nama Pupuk, Harga Pupuk, Jenis Pupuk yang dapat diinput oleh admin. Selain itu juga terdapat beberapa tombol Tambah, Ubah, Simpan, Hapus, Tutup, Cari, dan juga tombol *Refresh* yang dapat memudahkan admin dalam melakukan Penambahan atau perubahan data pupuk.

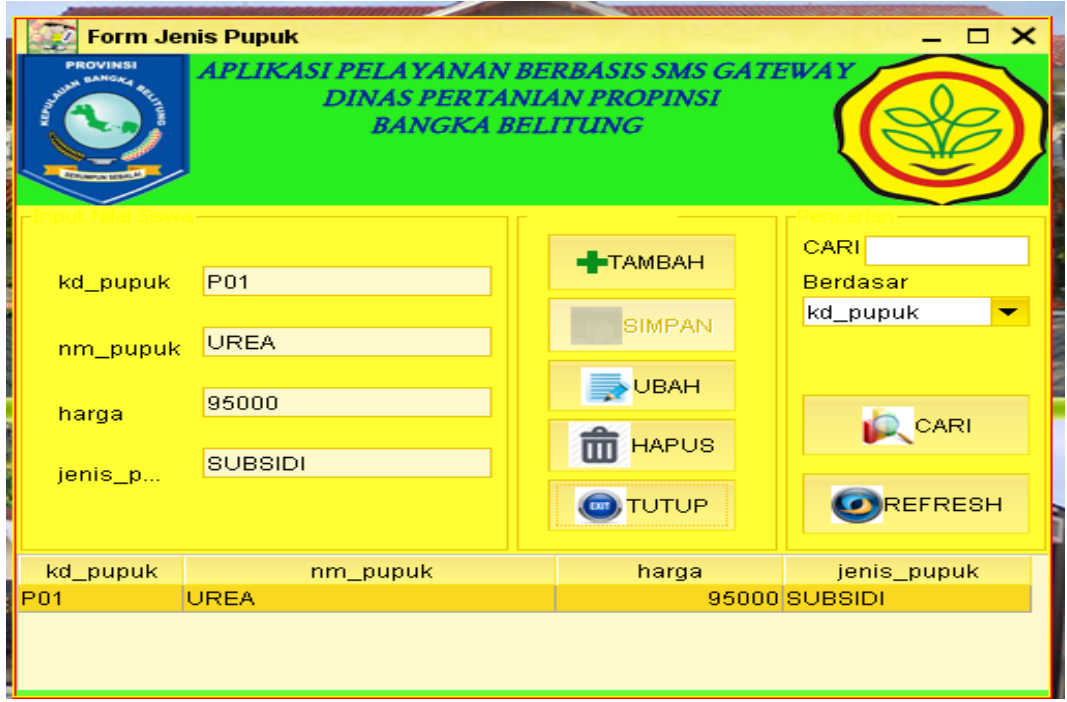

Gambar 5.10 Tampilan Layar *Form* Master Pupuk

# **5.2.11 Tampilan Layar** *Form* **Master Masyarakat**

*Form* Master Masyarakat digunakan untuk pengisian data – data Masyarakat dengan nama *field* No. *Handphone*, Nama Masyarakat, No.KTP, Alamat dari Masyarakat yang dapat diinput oleh admin. Selain itu juga terdapat beberapa tombol Tambah, Simpan, Ubah, Hapus, Tutup, Cari, dan juga tombol *refresh.*

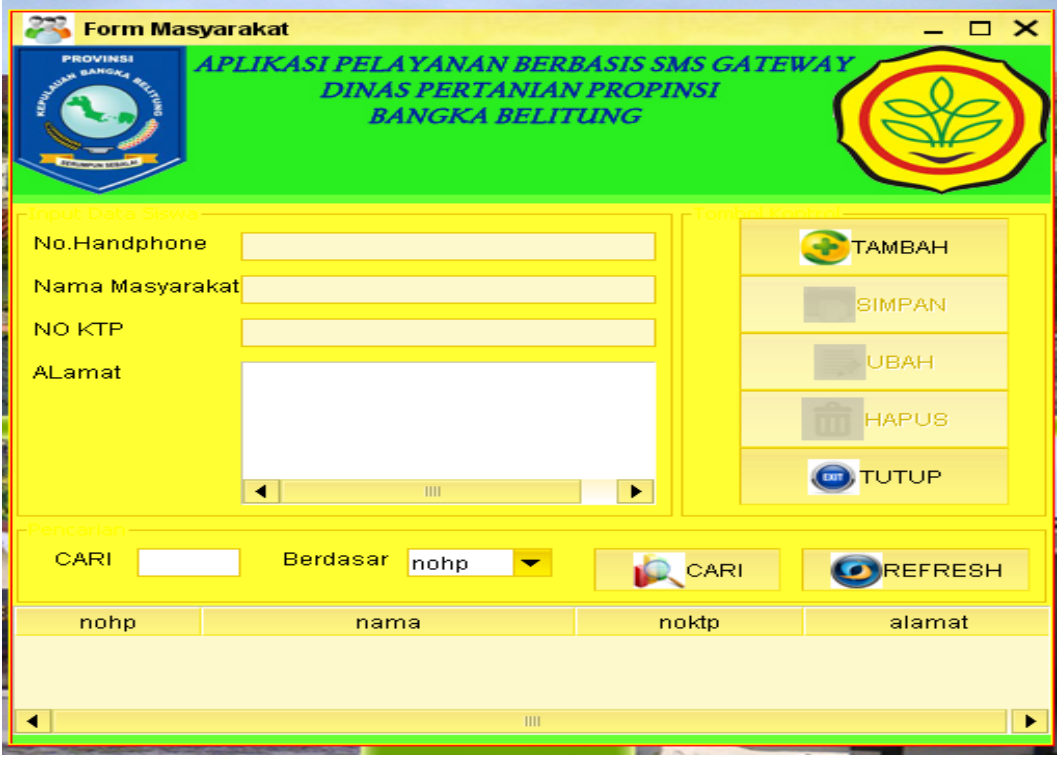

Gambar 5.11 Tampilan Layar Form Masyarakat

# **5.2.12 Tampilan Layar** *Form* **Master Pimpinan**

Pada *Form* Master Pimpinan terdapat kolom – kolom isian seperti No. *Handphone*, Nama Pimpinan yang dapat diinput oleh admin. Selain itu juga terdapat beberapa tombol Tambah, Ubah, Simpan, Hapus, Tutup, Cari, dan juga tombol *Refresh* yang dapat memudahkan admin dalam melakukan Penambahan atau perubahan data pimpinan.

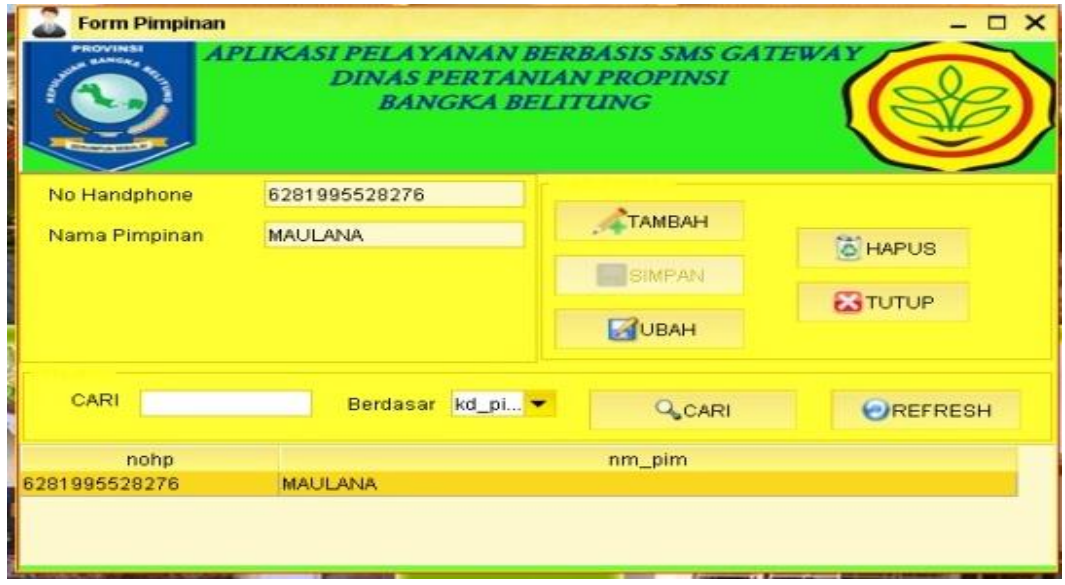

Gambar 5.12 Tampilan Layar *Form* Pimpinan

# **5.2.13 Tampilan Layar** *Form* **Master** *Administrator*

Pada *Form* Master *Administrator* terdapat kolom – kolom isian seperti *User Id, Password,* Nama, *No. Handphone*, dan juga Alamat yang dapat diinput oleh admin. Selain itu juga terdapat beberapa tombol Tambah, Ubah, Simpan, Hapus, Tutup, yang dapat memudahkan admin dalam melakukan Penambahan atau perubahan data *administrator.*

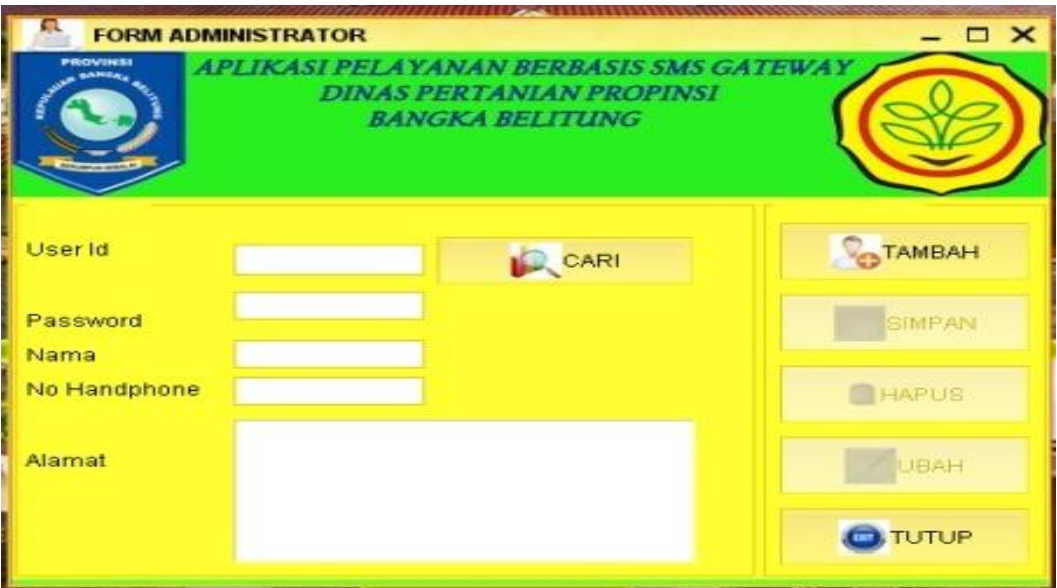

#### Gambar 5.13 Tampilan Layar *Form Administrator*

## **5.2.14 Tampilan Layar** *Form server SMS Gateway*

*Form Server SMS Gateway* ini menampilkan menu server *SMS Gateway*, dimana terdapat beberapa tombol seperti tombol Mulai Koneksi, *Test, Stop* Koneksi, dan juga Keluar. Terdapat pula *combo box* seperti *Port* dan Kecepatan Transfer. Didalam *combo box* terdapat pilihan *COM* untuk bisa koneksi ke *database.* Selain itu juga terdapat pula beberapa sub menu dari *Form Server SMS Gateway* seperti Proses, Data *Inbox*, Data *Outbox*, Data Saran, Data *Broadcast.*

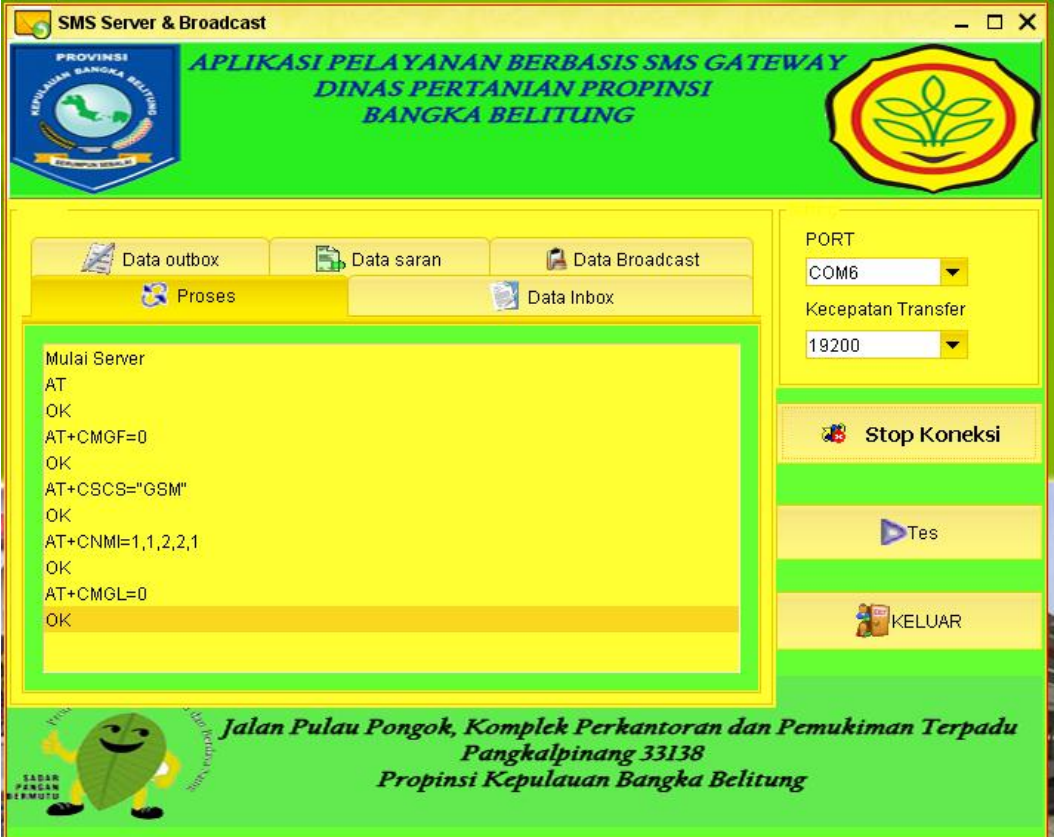

Gambar 5.14 Tampilan Layar *Form Server* dan *Broadcast*

### **5.2.15 Tampilan Layar** *Form server Inbox*

Tampilan layar *Server Inbox* berfungsi untuk menampung seluruh *SMS* yang masuk ke *handphone server* dan menyimpannya kedalam *database* dan tabel yang telah disediakan. Tabel berisi Nomor *Handphone* pengirim, Pesan, Tanggal, Waktu, dan juga Status.

|                                                             | - 0 X<br><b>SMS Server &amp; Broadcast</b><br><b>ROVINSI</b><br>APLIKASI PELAYANAN BERBASIS SMS GATEWAY |                                                                                                    |                                                                                                    |                              |  |  |  |  |
|-------------------------------------------------------------|----------------------------------------------------------------------------------------------------|----------------------------------------------------------------------------------------------------|----------------------------------------------------------------------------------------------------|------------------------------|--|--|--|--|
|                                                             | <b>DINAS PERTANIAN PROPINSI</b><br><b>BANGKA BELITUNG</b>                                               |                                                                                                    |                                                                                                    |                              |  |  |  |  |
| $\left  \frac{1}{2} \right $ Data outbox<br><b>G</b> Proses |                                                                                                    | <b>PORT</b><br>Data saran<br><b>Data Broadcast</b><br><b>COM6</b><br>Data Inbox                       |                                                                                                    | <b>Kecepatan Transfer</b>    |  |  |  |  |
| Id<br>134                                                   | No Hp<br>6281995759087                                                                                  | REG Irvan#12345#rnmadhnn                                                                              | Pesan                                                                                                    | 19200                        |  |  |  |  |
| 135<br>136<br>137                                           | 6281995759087<br>6281995759087<br>6281995759087                                                         | SARAN bagus dan mantap<br><b>BUAH B01</b><br><b>SAYUR S01</b>                                         | <b>Stop Koneksi</b><br>ав                                                                                                  |                              |  |  |  |  |
| 138<br>139<br>140<br>141                                    | 6281995759087<br>6281995759087<br>6281995759087<br>6281995759087                                        | <b>PUPUK P01</b><br><b>HELP</b><br>REG Irvan rudianto#12345678#ds.romadhon<br>REG irvan#1234#romadhon | $\triangleright$ Tes                                                                                                    |                              |  |  |  |  |
| 142<br>143<br>∢                                             | 6281995759087<br>6281995759087                                                                          | <b>BUAH B01</b><br><b>TITL</b>                                                                        | SARAN Mohon untuk meningkatkan kualitas update inforr                                                                      | <b>A</b> <sup>P</sup> KELUAR |  |  |  |  |
|                                                             |                                                                                                    |                                                                                                    | Jalan Pulau Pongok, Komplek Perkantoran dan Pemukiman Terpadu<br>Pangkalpinang 33138<br>Propinsi Kepulauan Bangka Belitung |                              |  |  |  |  |

Gambar 5.15 Tampilan Layar *Form* Data *Inbox*

## **5.2.16 Tampilan Layar** *Form server Outbox*

Tampilan Layar *Server Outbox* ini berfungsi untuk menampung semua *SMS* yang keluar atau telah dikirim secara otomatis oleh sistem ke *handphone* pelanggan serta menyimpannya kedalam *database* dan tabel yang telah disediakan. Tabel berisi Nomor *Handphone* pengirim, Pesan, Tanggal, Waktu, dan juga Status yang dikirimkan oleh *server* secara otomatis ataupun melalui tab *Broadcast.*

| <b>SMS Server &amp; Broadcast</b><br>$\square$ $\times$<br><b>ROVINSI</b><br>APLIKASI PELAYANAN BERBASIS SMS GATEWAY<br><b>DINAS PERTANIAN PROPINSI</b><br><b>BANGKA BELITUNG</b> |                                                                                                    |                                                                                                    |                                                    |  |  |  |  |
|----------------------------------------------------------------------------------------------------|----------------------------------------------------------------------------------------------------|----------------------------------------------------------------------------------------------------|----------------------------------------------------|--|--|--|--|
| <b>R</b> Proses<br>Data outbox                                                                                                    | <b>B</b> , Data saran                                                                                                    | Data Inbox<br><b>LA</b> Data Broadcast                                                                                                    | PORT<br>COM6<br><b>Kecepatan Transfer</b><br>19200 |  |  |  |  |
| No Hp<br>1d<br>131<br>6281995759087<br>132<br>6281995759087<br>133<br>6281995759087                                                                                               |                                                                                                    | Pesan<br>Terimakasih Anda Mendaftar, Silakan Anda Melakukan TI.<br>Saran Anda telah kami terima, terima kasih atas saran a<br>Nama Buah: APELHarga: 12000Jenis Buah: SEGAR | <b>Stop Koneksi</b>                                |  |  |  |  |
| 134<br>6281995759087<br>135<br>6281995759087<br>136<br>6281995759087<br>137<br>6281995759087<br>138<br>6281995759087                                                              | Nama Komoditas Sayur : KANGKUNGHarga Komoditas<br>Nama Komoditas Sayur: UREAHarga Komoditas Sayur<br>REG <spasi>Nama#noktp#AlamatUNREGBUAH <spas<br>Format Registrasi Salah:Yang Benar : REG<spasi>Nam<br/>Terimakasih Anda Mendaftar, Silakan Anda Melakukan T</spasi></spas<br></spasi> | $\triangleright$ Tes                                                                                                    |                                                    |  |  |  |  |
| 139<br>6281995759087<br>140<br>6281995759087<br>6281995759087<br>141                                                                                                    | Nama Komoditas Savuri<br>ШI                                                                                                    | Saran Anda telah kami terima, terima kasih atas saran a<br>Nama Komoditas Buah : APELHarga Komoditas Buah<br>→ KANGKUNGHarga Komodita                                      | <b>X</b> <sup>P</sup> KELUAR                       |  |  |  |  |
| Jalan Pulau Pongok, Komplek Perkantoran dan Pemukiman Terpadu<br>Pangkalpinang 33138<br>Propinsi Kepulauan Bangka Belitung                                                        |                                                                                                    |                                                                                                    |                                                    |  |  |  |  |

Gambar 5.16 Tampilan Layar *Form* Data *Outbox*

# **5.2.17 Tampilan Layar** *Form server* **Saran**

Tampilan Layar *Server* Saran ini berfungsi untuk menampung semua *SMS* yang masuk yang telah dikirim oleh pelanggan ke *handphone server* serta menyimpannya kedalam *database* dan tabel yang telah disediakan. Tabel berisi Nomor Saran, Nomor *Handphone*, Isi Saran, dan juga Tanggal.

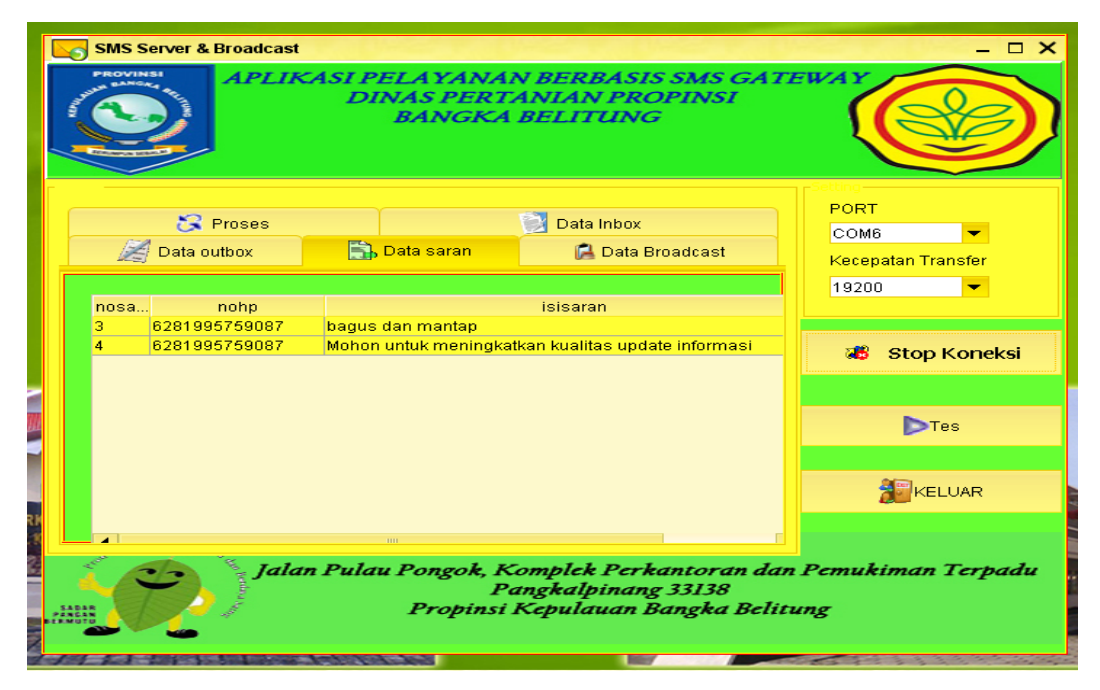

Gambar 5.17 Tampilan Layar *Form* Data Saran

# **5.2.18 Tampilan Layar** *Form server Broadcast*

*Server Broadcast* ini berfungsi mengirimkan pesan ke semua pelanggan dengan menggunakan aplikasi ini.

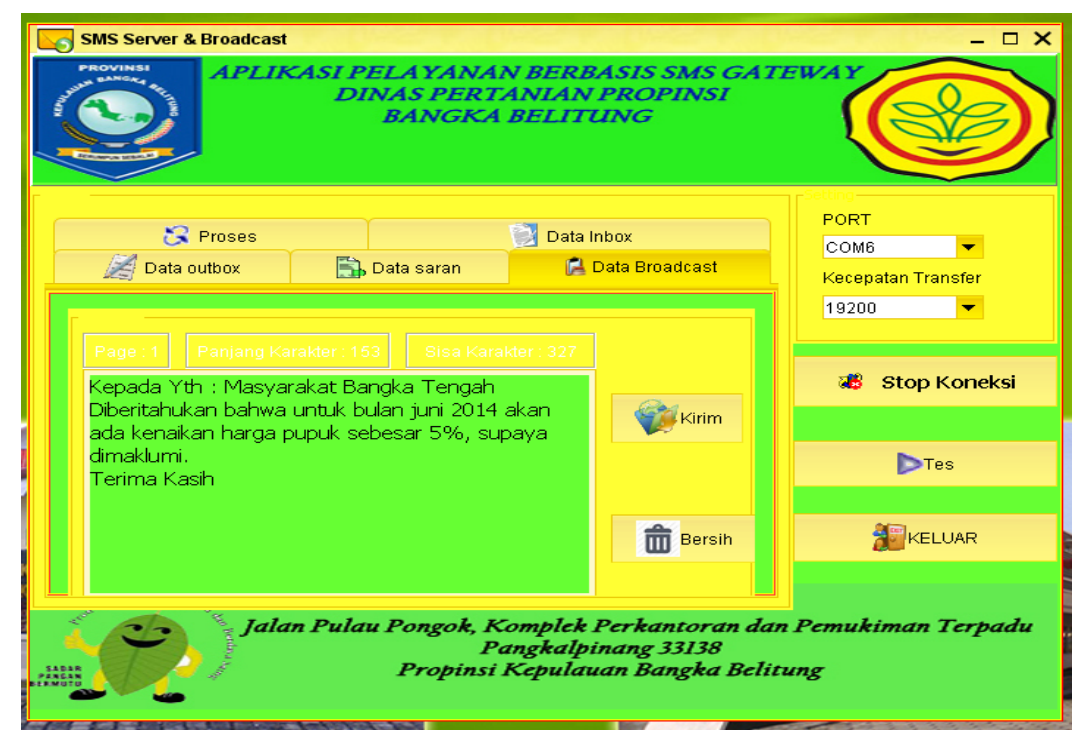

Gambar 5.18 Tampilan Layar *Form* Data *Broadcast*

## **5.2.19 Tampilan Layar** *Form* **server About**

*Form About* memberikan pesan atau informasi tentang *author* dari aplikasi ini. Terdapat tombol OK yang jika ditekan akan keluar dari pesan atau informasi tersebut.

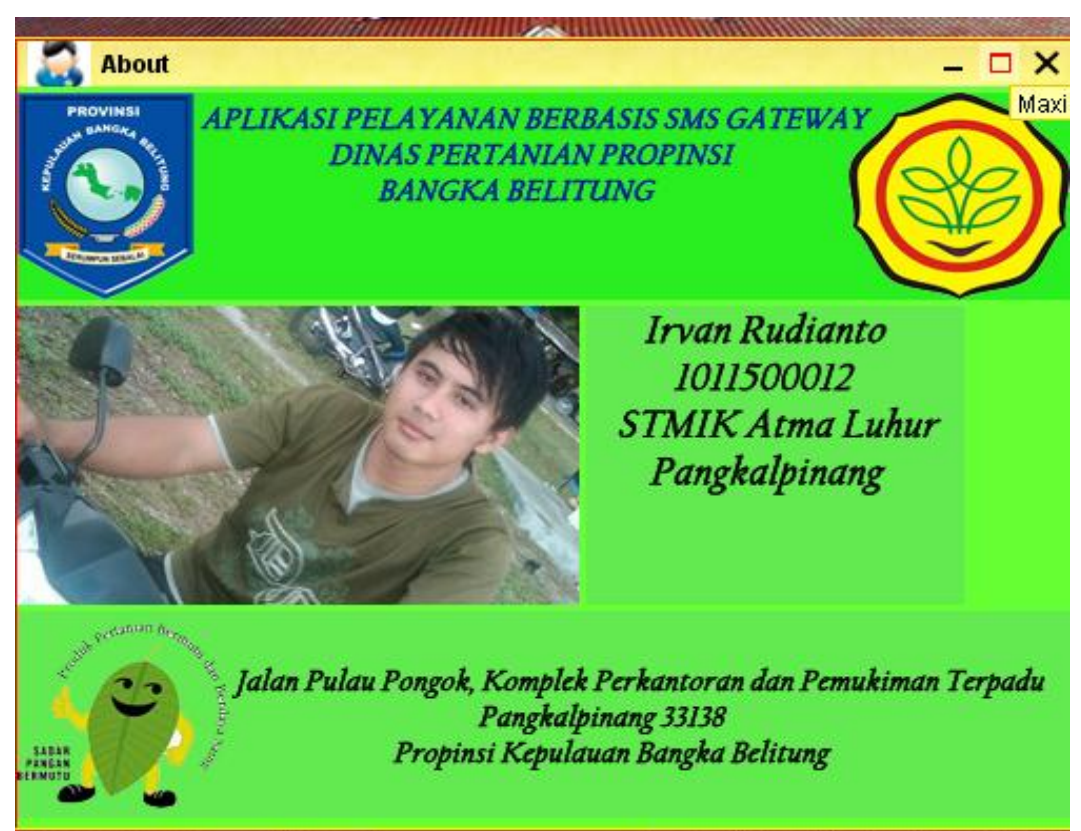

Gambar 5.19 Tampilan Layar *Form* About

## **5.3 Pengujian Aplikasi dengan Pengiriman** *SMS*

Pada aplikasi ini diperlukan pengujian dengan cara melakukan pengiriman SMS, Berikut ini merupakan balasan dari SMS *Server* dari Dinas Pertanian Bangka Belitung.

## **5.3.1 Pengiriman dan Balasan** *Request HELP*

Request "*HELP*" untuk mengetahui informasi format SMS yang bisa dikirimkan ke server aplikasi SMS Gateway, yang kemudian akan dibalas dengan pesan SMS yang berisi informasi format SMS untuk *request*. Bentuk tampilannya dapat dilihat pada gambar berikut ini:

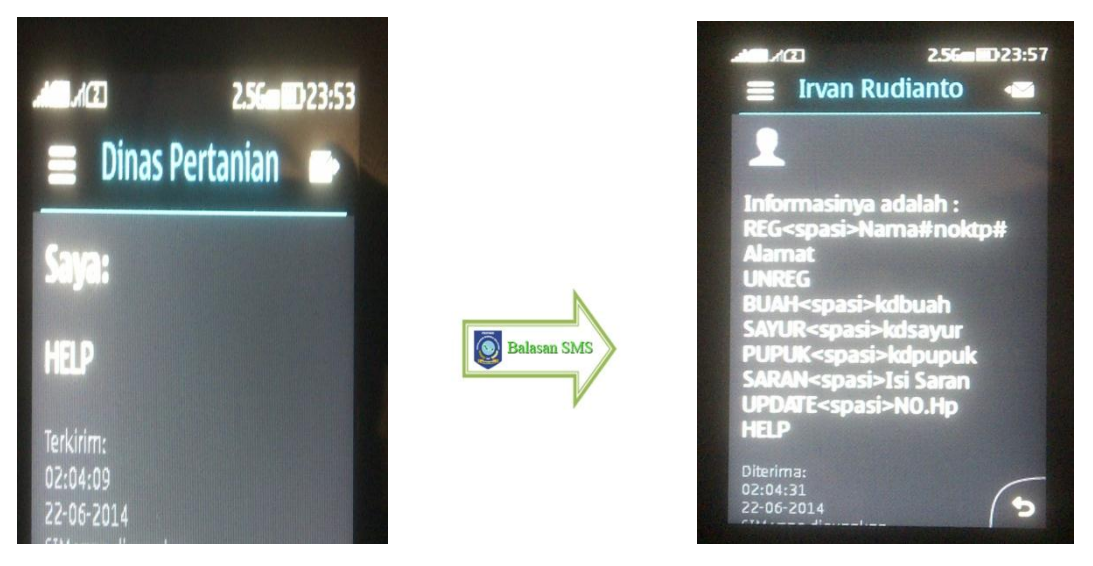

Dari Masyarakat Balasan dari Dinas Pertanian

Gambar 5.20 Tampilan *Reques*t *HELP*

# **5.3.2 Pengiriman dan Balasan** *Request REG*

Request "*REG*" berfungsi untuk melakukan pendaftaran pada aplikasi SMS Gateway. Dengan format pesan REG<spasi>Nama<spasi>Noktp<spasi>Alamat.

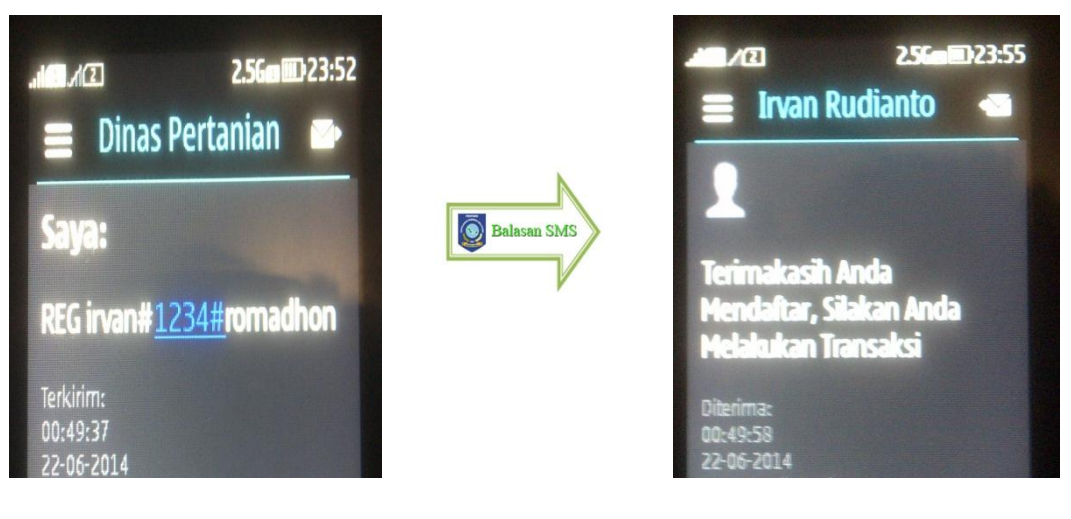

Dari Masyarakat Balasan dari Dinas Pertanian

Gambar 5.21 Tampilan *Request REG*

# **5.3.3 Pengiriman dan Balasan** *Request UNREG*

Request *UNREG* berfungsi untuk keluar dari sistem aplikasi sms gateway. Aplikasi membalasnya dengan balasan otomatis berupa ucapan terima kasih kepada pengguna pernah masuk ke dalam sistem sms *gateway*. Bentuk tampilannya dapat dilihat pada Gambar berikut ini:

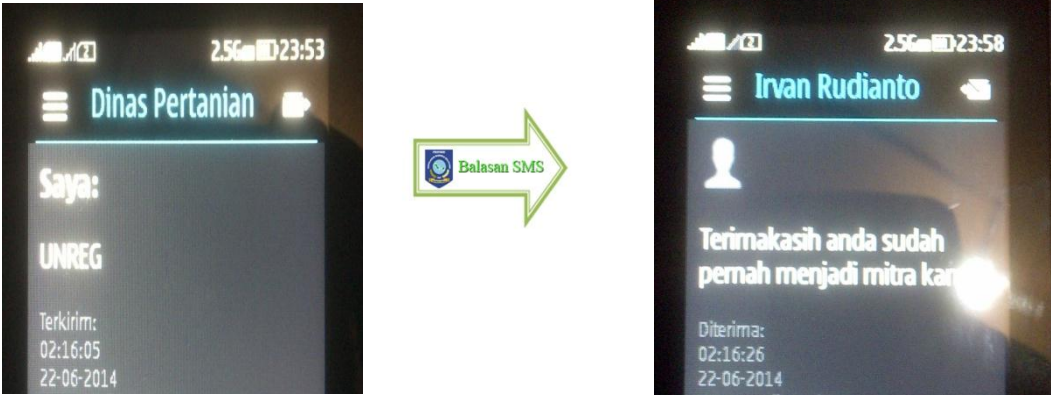

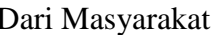

Dari Masyarakat Balasan dari Dinas Pertanian

Gambar 5.22 Tampilan *Request UNREG*

## **5.3.4 Pengiriman dan Balasan** *Request* **SARAN**

Request "SARAN<spasi>isi" berfungsi untuk memberikan saran kepada kepada pihak dinas pertanian. Bentuk tampilannya dapat pada gambar berikut :

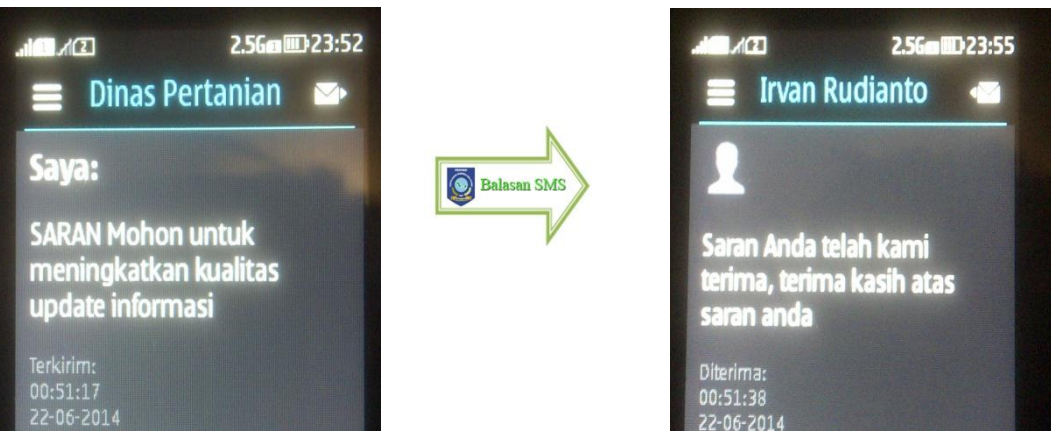

Dari Masyarakat Balasan dari Dinas Pertanian

Gambar 5.23 Tampilan *Request* Saran

# **5.3.5 Pengiriman dan Balasan** *Request UPDATE*

Request *UPDATE* berfungsi untuk mengganti nomor handphone lama dengan nomor baru. Format sms nya adalah *UPDATE*<spasi>No *Handphone*. Aplikasi membalasnya dengan balasan otomatis berupa konfirmasi bahwa nomor *handphone* pengguna berhasil di ganti. Bentuk tampilannya dapat dilihat pada gambar berikut ini:

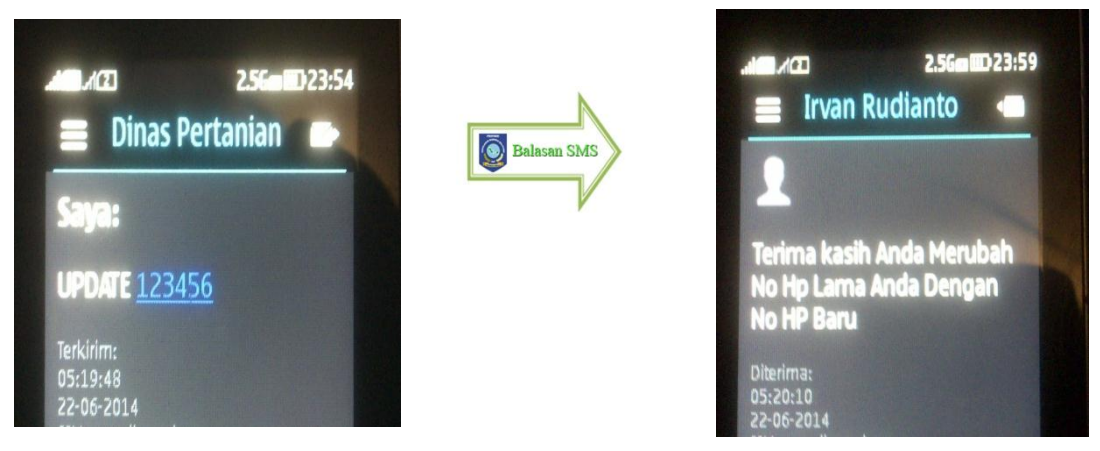

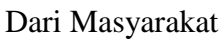

Dari Masyarakat Balasan dari Dinas Pertanian

Gambar 5.24 Tampilan *Request UPDATE*

## **5.3.6 Pengiriman dan Balasan** *Request* **Komoditas Buah**

*Request* Komoditas Buah berfungsi untuk mengetahui info tentang komoditas buah. Format sms nya adalah BUAH<spasi>kode buah contoh: BUAH B01. Aplikasi membalasnya dengan balasan berupa info Buah. Bentuk tampilannya dapat dilihat pada gambar berikut ini:

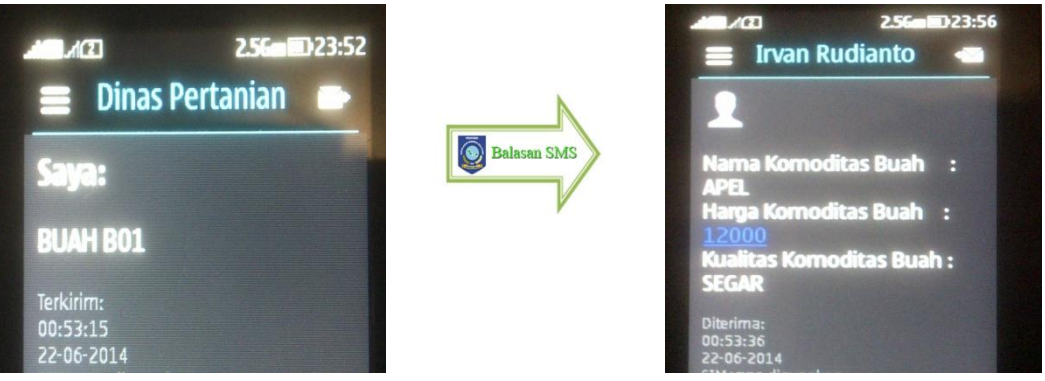

Dari Masyarakat Balasan dari Dinas Pertanian

Gambar 5.25 Tampilan *Request* Komoditas Buah

# **5.3.7 Pengiriman dan Balasan** *Request* **Komoditas Sayur**

*Request* Komoditas Sayur berfungsi untuk mengetahui info tentang komoditas sayur. Format sms nya adalah SAYUR<spasi>kode sayur contoh: SAYUR S01. Aplikasi membalasnya dengan balasan berupa info Sayur. Bentuk tampilannya dapat dilihat pada gambar berikut ini:

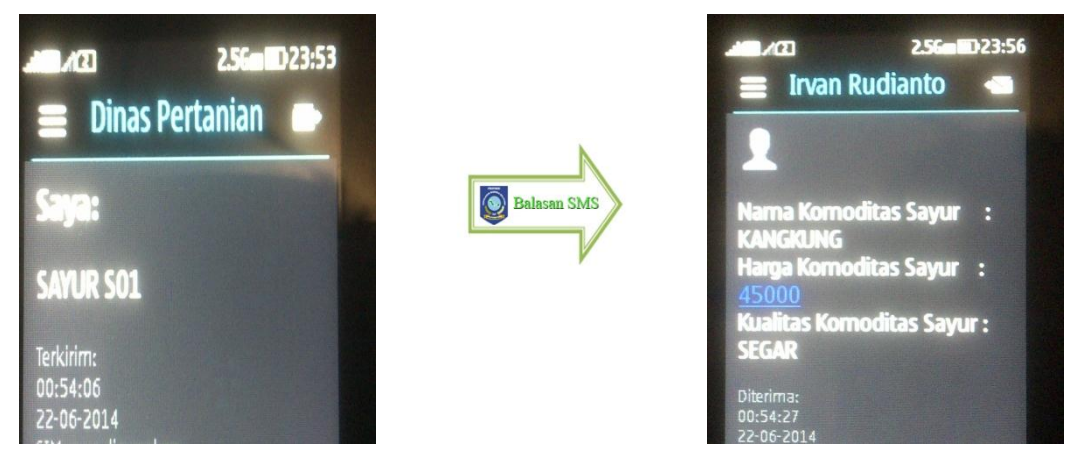

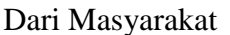

Dari Masyarakat Balasan dari Dinas Pertanian

Gambar 5.26 Tampilan *Request* Komoditas Sayur

## **5.3.8 Pengiriman dan Balasan** *Request* **Info Pupuk**

*Request* Pupuk berfungsi untuk mengetahui info tentang komoditas Pupuk. Format sms nya adalah PUPUK<spasi>kode pupuk contoh: PUPUK P01. Aplikasi membalasnya dengan balasan berupa info Pupuk. Bentuk tampilannya dapat dilihat pada gambar berikut ini:

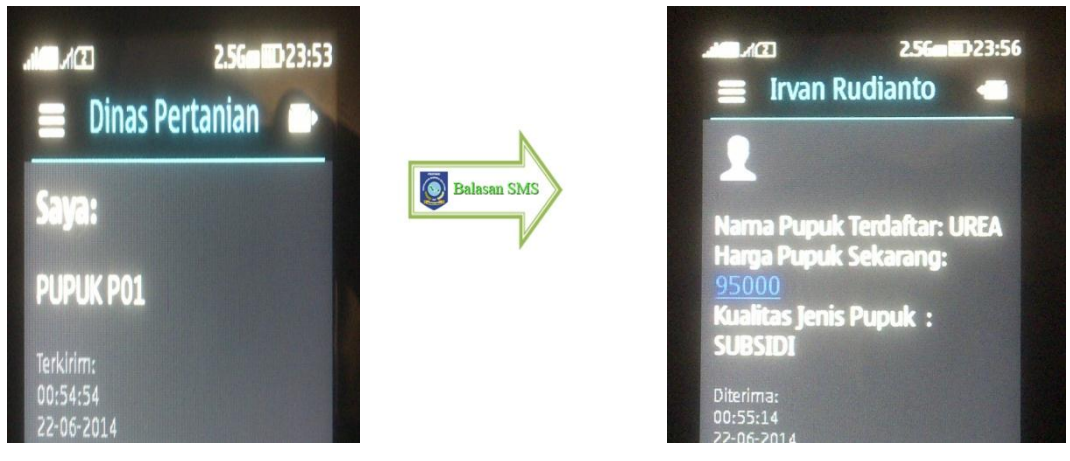

Dari Masyarakat Balasan dari Dinas Pertanian

Gambar 5.27 Tampilan *Request* Pupuk

## **5.3.9 Pengiriman dan Balasan** *Request Broadcast*

*Request Broadcast* merupakan balasan dari Dinas Pertanian berupa pemberitahuan penting yang bisa dikirimkan secara otomatis oleh admin, Bentuk tampilannya dapat dilihat pada gambar berikut ini:

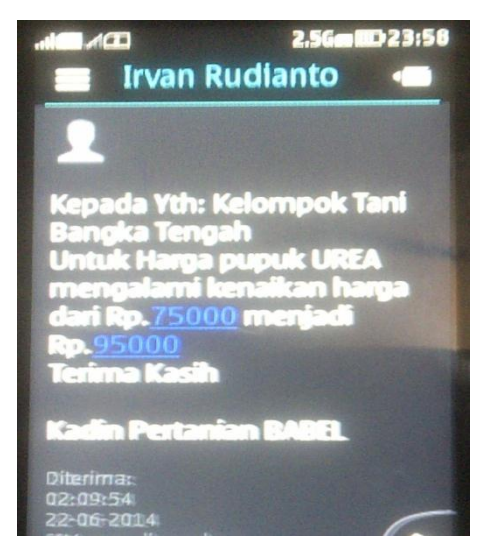

Gambar 5.28 Tampilan *Request Broadcast* 

### **5.4 Kesimpulan**

Dari hasil analisis masalah terhadap pengembangan dari aplikasi yang dibuat, maka penulis dapat menarik beberapa kesimpulan antara lain :

- a. Dengan dibuatnya aplikasi SMS ini, maka dapat membantu masyarakat luas khusunya daerah pedesaan untuk bisa mengetahui tentang cara meningkatkan kualitas dan kuantitas komoditas hasil pertanian supaya bisa mendapatkan hasil yang baik, dan bisa menumbuhkan minat masyarakat dalam peningkatan kualitas hidup yang lebih baik dikarenakan terdapat kemudahan untuk bisa memperoleh informasi yang terbaru dari hasil komoditas pertanian.
- b. Dapat mempermudah dalam penyampaian informasi karena bisa dilakukan secara otomatis dan lebih efisien dikarenakan tidak perlu lagi pemberitahuan secara tulisan maupun lisan yang bisa membutuhkan banyak waktu dan biaya.
- c. Dalam proses pembuatan Aplikasi berbasis SMS *Gateway* ini diperlukan beberapa software pendukung yaitu : JDK 6, JCretaor pro, Netbeans 5.5, Xampp 7.2, Mysql 4.0 13-win, dan Mysql front 2.5.
- d. Aplikasi ini masih membutuhkan *administrator* untuk menjalankan sistem SMS Broadcast.
- e. Tim pengembangan proyek hanya mentraining tim training yang ada di Dinas Pertanian Provinsi Kepulauan Bangka Belitung, selanjutnya sosialisasi kepada masyarakat tentang penggunaan sistem akan dilakukan oleh tim training Dinas Pertanian Provinsi Kepulauan Bangka Belitung.

# **5.5 Saran**

Berdasarkan pembahasan dan kesimpulan diatas maka penulis memberikan saran sebagai berikut :

- a. Kebutuhan program harus terpenuhi dan terinstall dengan baik agar mempermudah dan mempercepat jalannya aplikasi yang telah dibuat sehingga memperlancar proses pelayanan terhadap masyarakat.
- b. Diperlukan pelatihan dan pemberitahuan yang jelas kepada masyarakat dalam penggunaan sistem dengan cara melakukan pelatihan terhadap masyarakat yang dilakukan oleh Dinas Pertanian Provinsi Kepulauan Bangka Belitung.
- c. Untuk menjalankan aplikasi ini dibutuhkan tenaga kerja yang handal dan menguasai menu-menu yang telah diterapkan.
- d. Dibutuhkan perawatan secara berkala dan pengawasan dari pihak yang bertanggung jawab dalam pemeliharaan system, supaya sistem dapat berjalan dengan baik dan lancar.
- e. Diperlukan penambahan fitur-fitur yang lebih lengkap, sehingga dapat memenuhi kebutuhan yang lebih rapi dan terorgasnisir.
- f. Kerja sama tim sangat diperlukan untuk menunjang dan memperlancar penggunaan sistem.
- g. Bagi Kepala Dinas Pertanian Provinsi Kepulauan Bangka Belitung kami menyarankan untuk menambah kapasitas, sehingga pada saat penggunaan aplikasi ini bisa melayani *broadcast* yang lebih banyak untuk bisa dinikmati masyarakat yang lebih luas.